# **Count cells not equal to**

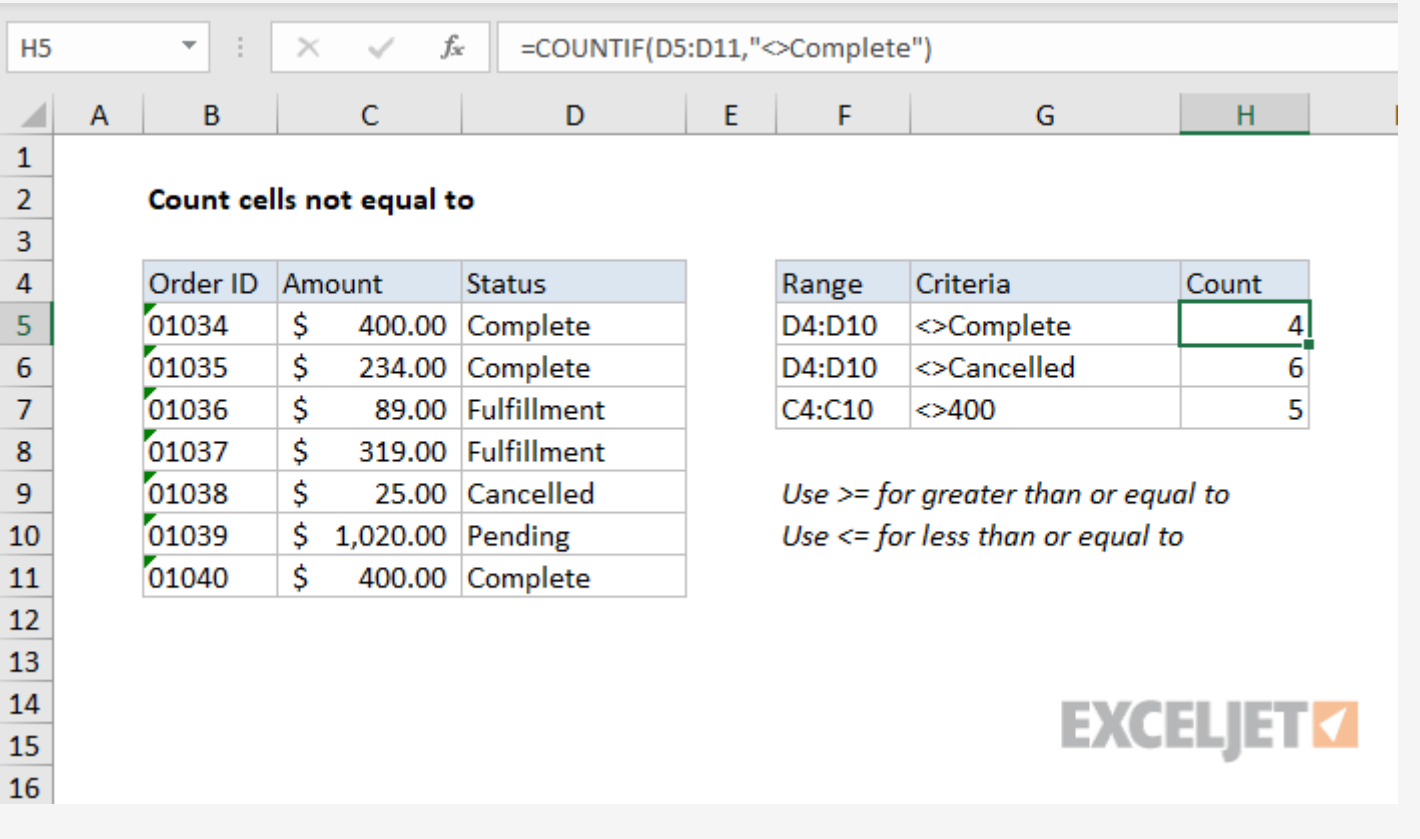

## Generic formula

#### $=$  [COUNTIF](https://exceljet.net/excel-functions/excel-countif-function)(rng, " $\leq$  $\times$ ")

### Summary

To count the number of cells that contain values not equal to a particular value, you can use the [COUNTIF](https://exceljet.net/lessons/how-to-use-the-countif-function) function. In the generic form of the formula (above) **rng** represents a range of cells, and X represents the value you *don't want to count*. All other values will be counted. In the example shown, H5 contains this formula:

 $=$  [COUNTIF](https://exceljet.net/excel-functions/excel-countif-function)(A1:A10, "<>10") // count cells not equal to 10 = [COUNTIF](https://exceljet.net/excel-functions/excel-countif-function)(A1:A10,"<>apple") // count cells not equal to "apple"

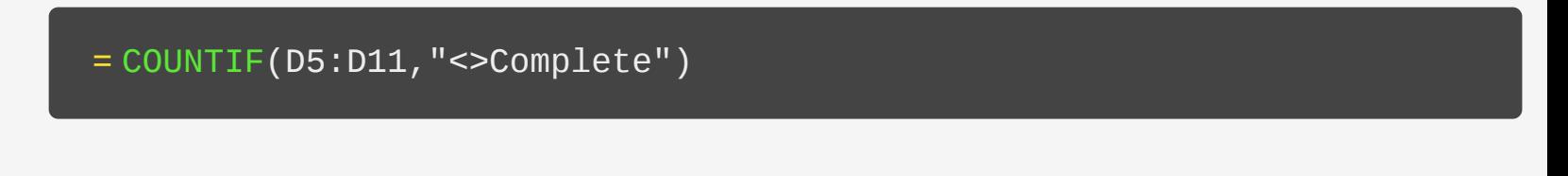

### Explanation

In Excel, the [operator](https://exceljet.net/glossary/logical-operators) for not equal is "<>". For example:

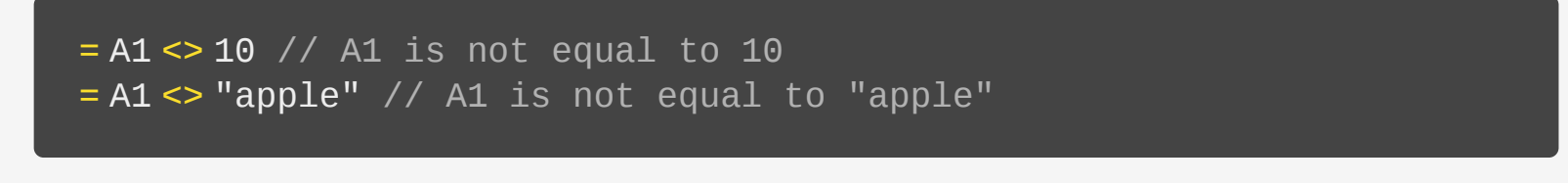

The COUNTIF function counts the number of cells in a range that meet supplied criteria. To use the not equal to operator in COUNTIF, it must be enclosed in double quotes like this:

In example shown, we want to count cells not equal to "complete", so we use "<>complete" for criteria like this:

```
= COUNTIF(D5:D11,"<>Complete") // count not equal to "complete"
```
*Note: COUNTIF is not case-sensitive. The word "complete" can appear in any combination of uppercase / lowercase letters.*

#### **Not equal to another cell**

To use a value in another cell as part of the criteria, use the ampersand (&) character to [concatenate](https://exceljet.net/glossary/concatenation) like this:

```
= COUNTIF(rng,"<>" & A1)
```
For example, if the value in cell A1 is "100", the criteria will be "<>100" after concatenation, and COUNTIF will count cells not equal to 100:

```
=COUNTIF(rng, "<>100")
```